# **Safety instructions**

**WARNING!** Obey these instructions. If you ignore them, injury or death, or damage<br>to the equipment can occur. If you are not a qualified electrical professional, do<br>not do electrical installation or maintenance work.

- Do not do work on the drive, motor cable, motor, or control cables when the drive is connected to the input power. Before you start the work, isolate the drive from all dangerous voltage sources and make sure that it is safe to start the work. Always wait for 5 minutes after disconnecting the input power to let the intermediate circuit capacitors discharge.
- Do not do work on the drive when a rotating permanent magnet motor is connected to it. A rotating permanent magnet motor energizes the drive, including its input and output terminals.

- drive
- installation accessories (cable clamps, screws, hardware, etc.)
- safety instructions
- multilingual warning sticker sheet (residual voltage warning)
- user interface guide • quick installation and start-up guide.
- Make sure that there are no signs of damage to the items.

If the drive has not been powered up for a year or more, you must reform the DC link capacitors. The manufacturing date is on the type designation label. Refer to *Capacitor*<br>*reforming instructions* [\(3BFE64059629 \[English\]](https://search.abb.com/library/Download.aspx?DocumentID=3BFE64059629&LanguageCode=en&DocumentPartId=1&Action=LaunchDirect)).

# **1. Unpack the delivery**

Keep the drive in its package until you are ready to install it. After unpacking, protect the drive from dust, debris and moisture. Make sure that these items are included:

# **2. Reform the capacitors**

- Select the power cables. Obey the local regulations. • **Input power cable:** ABB recommends to use symmetrical shielded cable (VFD cable) for the best EMC performance.
- **Motor cable:** Use symmetrical shielded cable (VFD cable) for the best EMC performance. Symmetrical shielded cable also reduces bearing currents, wear, and stress on motor insulation.
- **Power cable types:** In IEC installations, use copper or aluminum cables (if permitted). In UL installations, use only copper cables.
- **Current rating:** max. load current.
- **Voltage rating:** min. 600 V AC.
- **Temperature rating:** In IEC installations, select a cable rated for at least 70 °C (158 °F) maximum permissible temperature of conductor in continuous use. In UL installations, select a cable rated for at least 75 °C (167 °F).
- **Size:** Refer to [Fuses and typical power cable sizes](#page-1-1) for the typical cable sizes and to [Terminal data for the power cables](#page-1-2) for the maximum cable sizes. • Select the control cables. Use double-shielded twisted-pair cable for analog signals. Use
- double-shielded or single-shielded cable for the digital, relay and I/O signals. Do not run 24 V and 115/230 V signals in the same cable.
- Protect the drive and input power cable with the correct fuses. Refer to Fuses and typical [power cable sizes](#page-1-1).

- Examine the site where you will install the drive. Make sure that:
- The installation site is sufficiently ventilated and hot air does not recirculate. • There is sufficient free space around the drive for cooling, maintenance, and operation.
- For the minimum free space requirements, refer to [Free space requirements](#page-1-3).
- The ambient conditions meet the requirements. Refer to *[Ambient conditions](#page-1-4)*.
- The installation surface is as close to vertical as possible and strong enough to support the weight of the drive. Refer to *[Dimensions and weights](#page-1-5)*.
- The installation surface, floor and materials near the drive are not flammable. • There are no sources of strong magnetic fields such as high-current single-core conductors or contactor coils near the drive. A strong magnetic field can cause inaccuracy in the operation of the d

# **3. Select the cables and fuse**

You can install the drive with screws, or to a DIN rail (top hat type, width × height = 35 mm × 7.5 mm [1.4 in × 0.3 in]).

- 1. Make marks onto the surface for the<br>mounting holes. Refer to *Dimensions and* mounting holes. Refer to *Dime*nsions and [weights](#page-1-5). Download the mounting template on [library.abb.com](https://library.abb.com/).
- 2. Drill the holes for the mounting screws. If necessary, install suitable plugs or anchors into the holes.
- 3. Install the mounting screws into the holes. Leave a gap between the screw head and installation surface.
- 4. Put the drive onto the mounting screws.
- 5. Tighten the mounting screws.

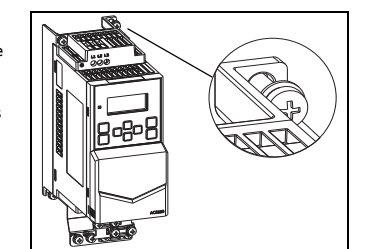

# **4. Examine the installation area**

The drive is intended for cabinet installation and has a degree of protection of IP20 / UL open type as standard.

# **5. Install the drive**

- For the tightening torques, refer to Terminal data for the po 1. Attach the residual voltage warning sticker in the local language to the
- drive.
- Strip the motor cable.
- 3. Ground the motor cable shield under the grounding clamp. Twist the motor cable shield into a
- bundle, mark it and connect it to the grounding terminal. Secret the phase conductors of the
- motor cable to terminals T1/U, T2/V and T3/W. 6. If you use a brake resistor, connect the
- brake resistor cable to terminals R- and UDC+. Use a shielded cable and ground

- Install the frame R0 drives upright. The frame R0 drives do not have a fan.
- You can install the frame R1...R4 drives tilted by up to 90 degrees, from vertical to fully horizontal orientation.
- Do not install the drive upside down.
- You can install several drives side by side.

# **To install the drive with screws**

# **To install the drive to a DIN rail for frame sizes R3 and R4**

- 1. Move the locking part to the left. If necessary, use a flat-head screwdriver. 2. Push and hold the locking button down.
- 3. Put the top tabs of the drive onto the top edge of the DIN rail. 4. Put the drive against the bottom edge of the DIN rail.
- 5. Release the locking button.<br>6. Move the locking part to th
- 6. Move the locking part to the right. 7. Make sure that the drive is correctly installed. To remove the drive, open the locking part and lift the drive from the DIN rail.

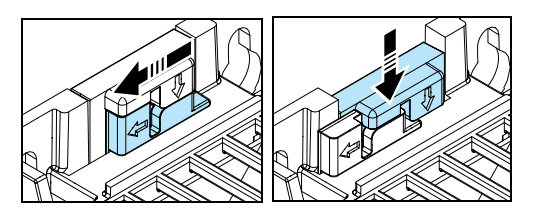

# **6. Measure the insulation resistance**

**Drive:** Do not do voltage tolerance or insulation resistance tests on the drive, because this can cause damage to the drive. **Input power cable:** Before you connect the input power cable, measure the insulation of the input power cable. Obey the local regulations.

### **Motor and motor cable:**

For information on the user interface, refer to the ACS180 User interface guide ([3AXD50000606696 \[English\]](https://search.abb.com/library/Download.aspx?DocumentID=3AXD50000606696&LanguageCode=en&DocumentPartId=1&Action=Launch)).

- 1. Make sure that the motor cable is connected to the motor and disconnected from the drive output terminals T1/U, T2/V and T3/W.
- 2. Use a voltage of 1000 V DC to measure the insulation resistance between each phase conductor and the protective earth conductor. The insulation resistance of an ABB motor must be more than 100 Mohm (at 25 °C [77 °F]). For the insulation resistance of other motors, refer to the manufacturer's documentation. Moisture in the motor decreases the insulation

resistance. If you think that there is moisture in the motor, dry the motor and do the measurement again.

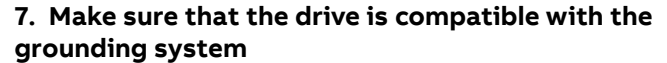

You can connect all drive types to a symmetrically grounded TN-S system (center-grounded<br>wye). The drive is delivered with the EMC and VAR screws installed. The material of the screws<br>(plastic or metal) depends on the prod

# **8. Connect the power cables**

**Connection diagram (shielded cables)**

# **Connection procedure (shielded cables)**

- the shield under the grounding clamp.
- Make sure that the R- and UDC+ terminal screws are tightened. Do this step also if you do not connect cables to the terminals.
- 8. Strip the input power cable.
- 9. If the input power cable has a shield, ground the shield under the grounding clamp. Then twist the shield into a bundle, mark it and connect it to the grounding terminal.
- 10. Connect the PE conductor of the input power cable to the grounding terminal. If necessary, use a second PE conductor.
- 11. In 3-phase drives, connect the phase conductors of the input power cable to terminals L1, L2 and L3. In 1-phase drives, connect the phase and neutral conductors to terminals L and N.
- 12. Mechanically attach the cables on the outside of the drive.

# **9. Connect the control cables**

# **Connection procedure**

Do the connections according to the default control connections of the application macro that you select. Keep the signal wire pairs twisted as near to the terminals as possible to prevent inductive coupling.

- 1. Strip a part of the outer shield of the
- control cable for grounding. 2. Use a 360-degree grounding clamp to connect the outer shield to the grounding tab.
- 3. Strip the control cable conductors.
- 4. Connect the conductors to the correct control terminals. Insert the conductor into a push-in terminal. To release, pull the conductor with pushing the open/close button all the way down firmly with a flathead screwdriver.
- 5. Mechanically attach the control cables on the outside of the drive.

# **Default I/O connections (ABB standard macro)**

The ABB standard macro is the default macro. The connection diagram for the ABB standard macro is shown below.

# **Embedded fieldbus connection**

Connect the fieldbus to the EIA-485 Modbus RTU terminal which is on the front of the drive. To configure Modbus RTU communication with the embedded fieldbus:

- Connect the fieldbus cables and the necessary I/O signals.
- 2. Use the jumpers to set the termination and bias settings.
- 3. Power up the drive and set the necessary parameters.
- nection example is shown below

- 1) The devices at the ends of the fieldbus must have termination set to ON. All other devices must have termination set to OFF.
- 2) Attach the cable shields together at each drive, but do not connect them to the drive. Connect the shields only to the grounding terminal in the automation controller.
- 3) Connect the AGND conductor to the signal ground reference terminal in the automation controller.

# **10. Start up the drive**

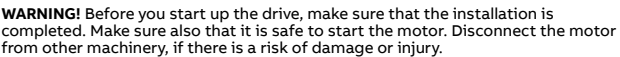

- 1. Power up the drive.
- 2. Select the units (international or US). In the *Motor data*<br>view, set the motor type:<br>**AsynM**: Asynchronous motor<br>**PMSM**: Permanent magnet synchronous motor
- 3. Set the motor control mode: **Vector**: Speed reference. This is suitable for most cases. The drive does an automatic standstill ID run when the drive is started for the first time. **Scalar**: Frequency reference. Do not use this mode for permanent magnet synchronous motors. Use this mode when:
	- The number of motors can change.
	- The nominal motor current is less than 20% of the nominal drive current.
- 4. Set the nominal motor values
- 5. Start the motor and check the direction of rotation. If the direction is incorrect, you can:
	- change the **Phase order** setting, or
	- change the phase order of the motor cable.

**Note:** In vector control mode the drive does an automatic standstill ID run at the first start.

- 6. In the Motor control view, set the start and stop mode.
- 7. Set the acceleration and deceleration times.
- Set the maximum and minimum speeds
- 9. In the *Control macros* view, select the applicable macro.
- 10. Tune the drive parameters to the application. You can also use the Assistant control panel (ACS-AP-...) or the Drive Composer PC tool.

# AL ER ER

**—**ABB MACHINERY DRIVES

# **ACS180 drives**

Quick installation and start-up guide

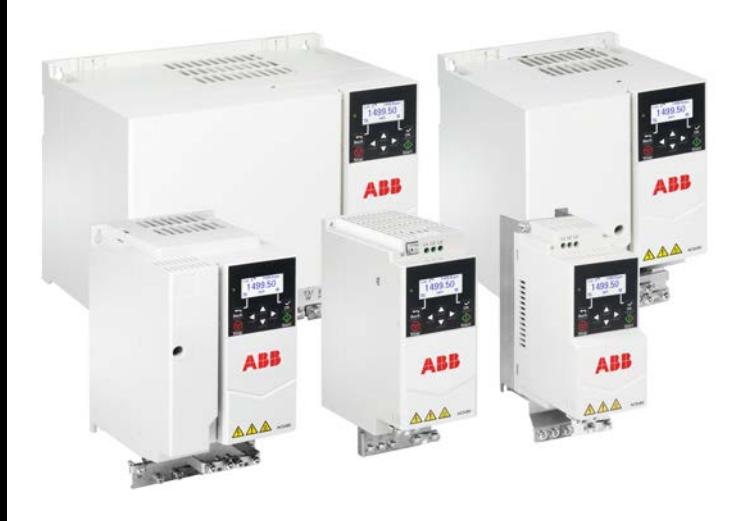

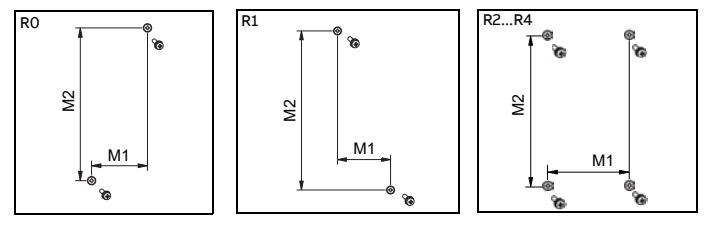

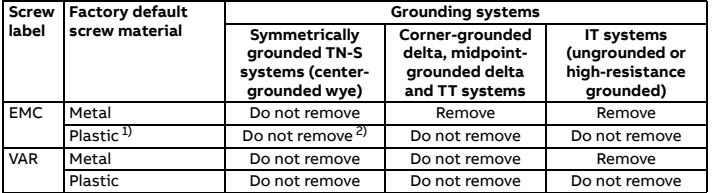

1) Drives sold in North America have a plastic EMC screw. 2) Can install the metal screw (included in the drive delivery) to connect the internal EMC filter.

U1 V1 W1 PE M

3~ ohm

U1-PE, V1-PE, W1-PE

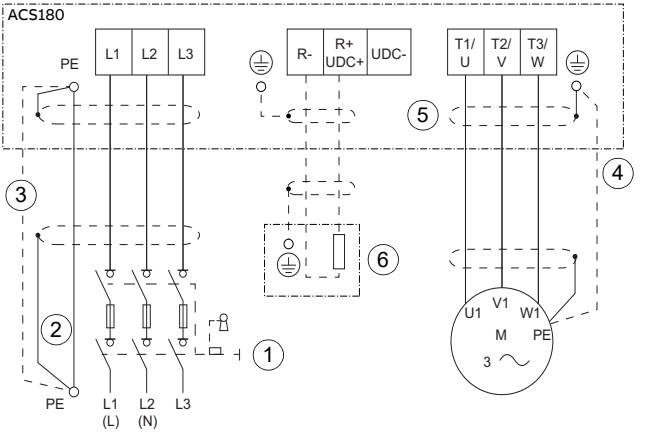

- 1. Disconnecting device<br>2. Two protective earth 2. Two protective earth (ground) conductors. Drive safety standard IEC/EN61800-5-1 requires two PE conductors, if the cross-sectional area of the PE conductor is less than 10 mm2 Cu or 16 mm2 Al. For example, you can use the cable shield in addition to the fourth conductor.
- 3. Use a separate grounding cable or a cable with a separate PE conductor for the line side, if the conductivity of the fourth conductor or shield does not meet the requirements for the PE conductor.
- Use a separate grounding cable for the motor side, if the conductivity of the shield is not sufficient, or if there is no symmetrically constructed PE conductor in the cable.
- 5. 360-degree grounding of the cable shield is required for the motor cable and brake
- resistor cable (if used). It is also recommended for the input power cable.
- Brake resistor and resistor cable (optional, for frame R2...R4 only).

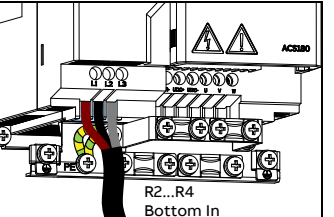

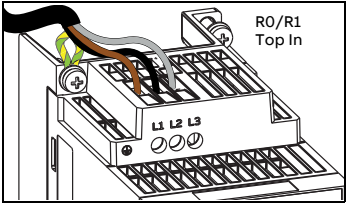

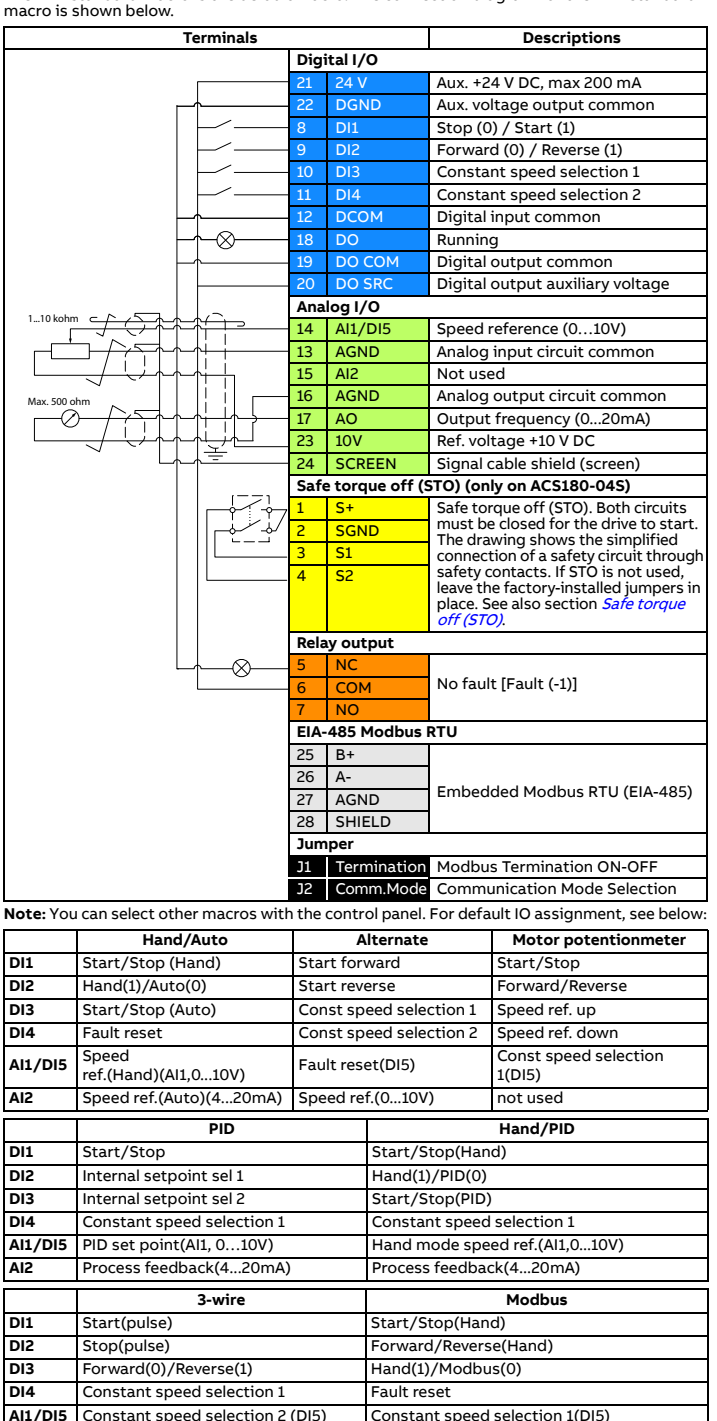

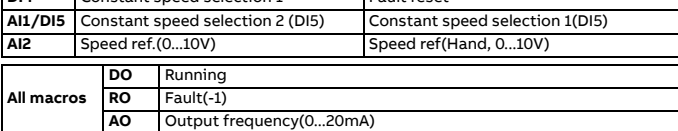

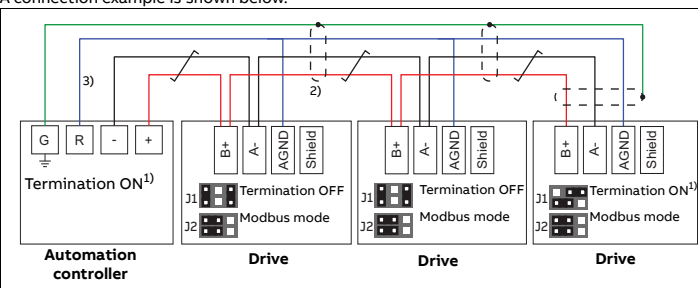

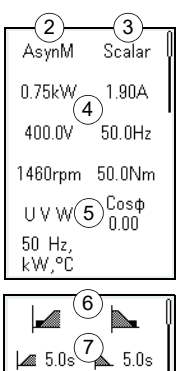

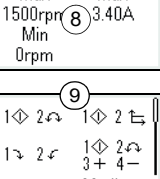

Max

Max

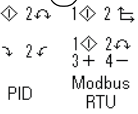

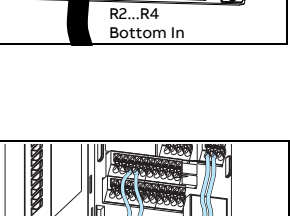

### **Related documents**

3AXD50000510344 Rev C EN 2022-03-25 Original instructions. © Copyright 2022 ABB. All rights reserved.

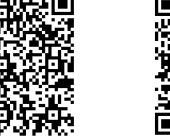

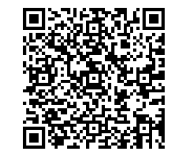

 $\begin{array}{c} \hline \\ 3 \text{AXD50000510344C} \end{array}$ 

**WARNING!** If you activate the automatic fault reset or automatic restart functions of the drive control program, make sure that no dangerous situations can occur.<br>These functions reset the drive automatically and continue operation after a fault<br>or supply break. If these functions are activated, the inst

[ACS180 manual list](https://search.abb.com/library/Download.aspx?DocumentID=9AKK107680A8005&LanguageCode=en&DocumentPartId=1&Action=Launch) [Ecodesign information](http://ecodesign.drivesmotors.abb.com/)  [\(EU 2019/1781\)](http://ecodesign.drivesmotors.abb.com/) [ACS180 Smart Guide](https://drives-abb.swipeguide.cn/guide/acs180-operation-guide) 

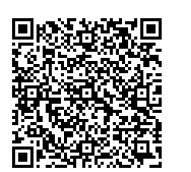

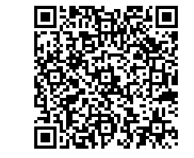

#### **Warnings and faults**

#### **List of most commonly used parameters**

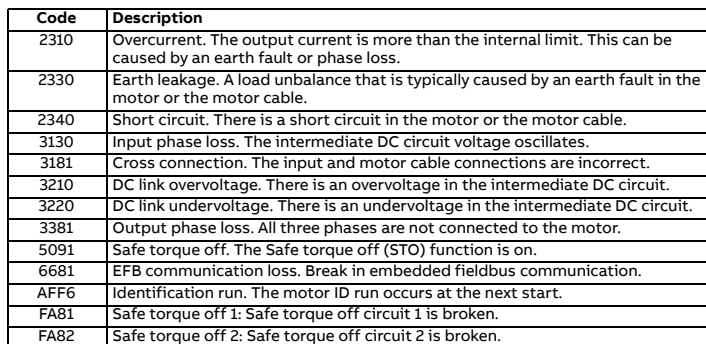

<span id="page-1-6"></span>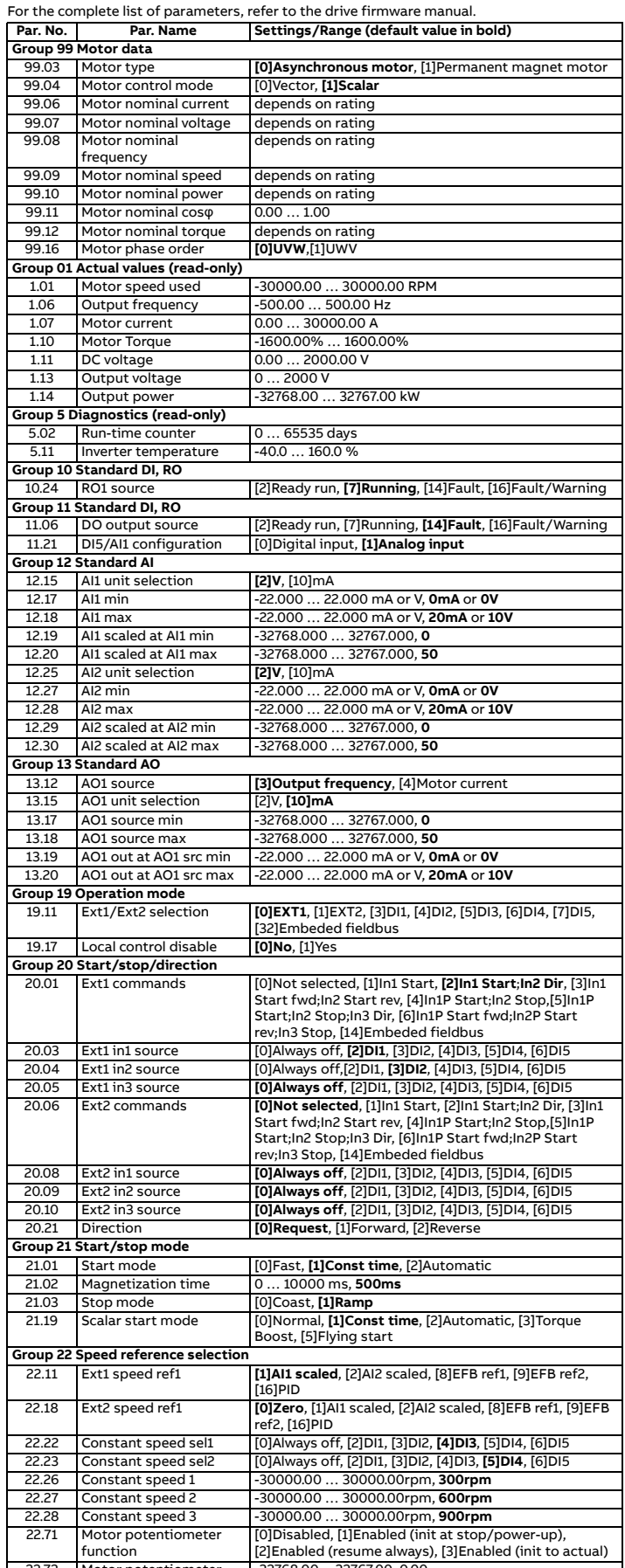

Aaximum output current.  $I_{max}$  Maximum output current. Available for 2 seconds every 10 minutes when the output frequency is less than 9 Hz.

IN Nominal output current. Maximum continuous rms output current (no overload).<br>
Id Continuous rms output current. Allows 10% overload for 1 minute every 10 minute<br>
In Gontinuous rms output current. Allows 50% overload fo  $I_{Ld}$  Continuous rms output current. Allows 10% overload for 1 minute every 10 minutes.<br>I<sub>Hd</sub> Continuous rms output current. Allows 50% overload for 1 minute every 10 minutes.

 $\frac{P_N}{P_{Ld}}$  Typical motor power in nominal use (no overload)<br> $\frac{P_{Ld}}{P_{Hd}}$  Typical motor power in light-duty use (10% overload)<br> $\frac{P_{Hd}}{P_{Hd}}$  Typical motor power heavy-duty use (50% overload)

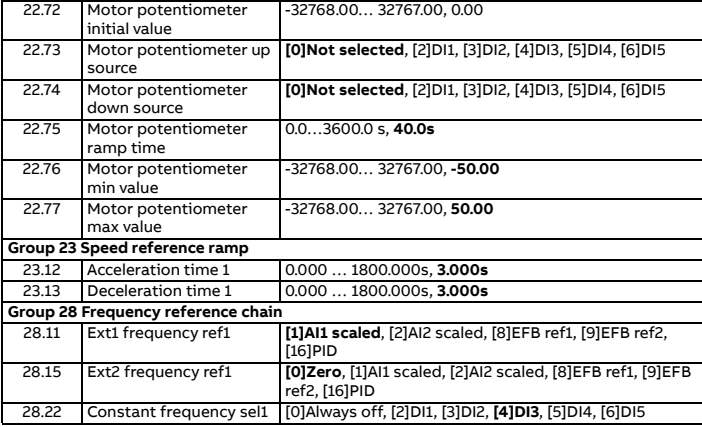

#### **Ratings**

#### <span id="page-1-1"></span>**Fuses and typical power cable sizes**

- If stopping by coasting is not acceptable, stop the drive and machinery using the appropriate stop mode before activating the STO.
- The STO function overrides all other functions of the drive.

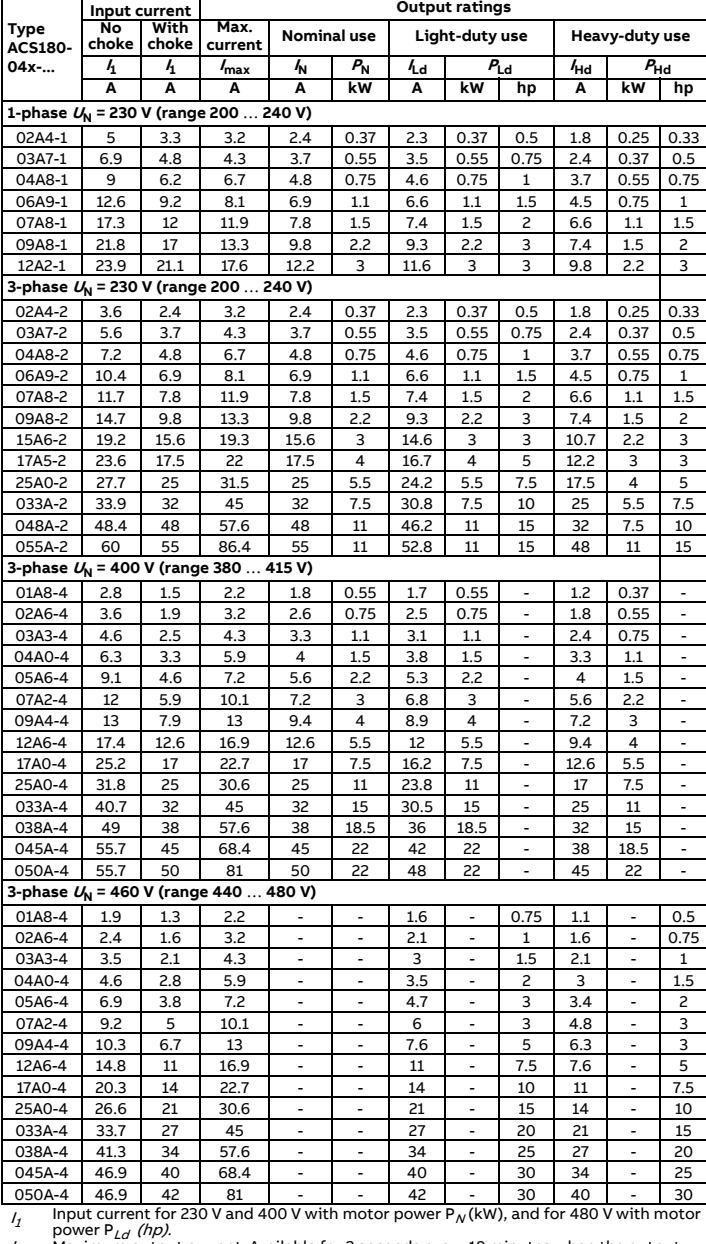

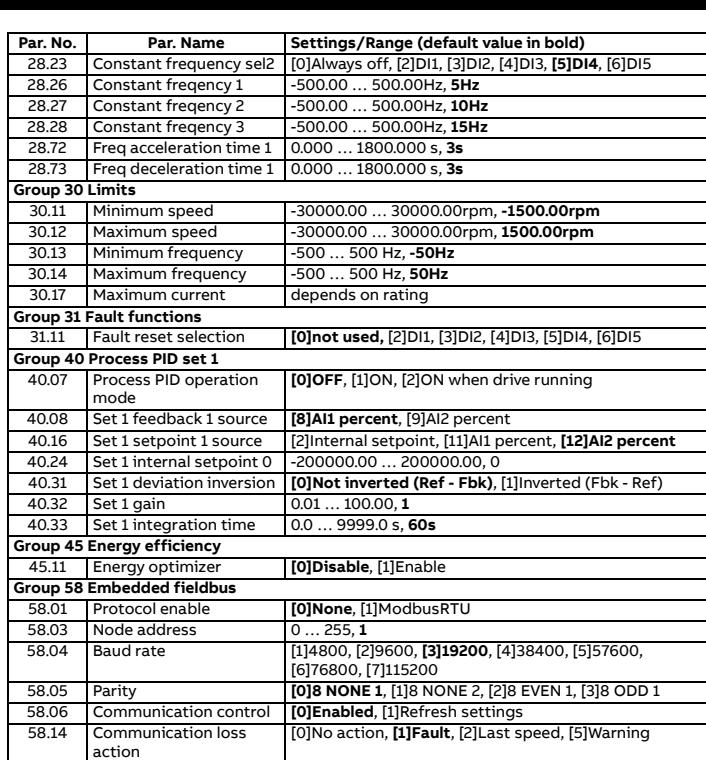

The kilowatt ratings are applicable to most IEC 4-pole motors. The horsepower ratings are applicable to most NEMA 4-pole motors.

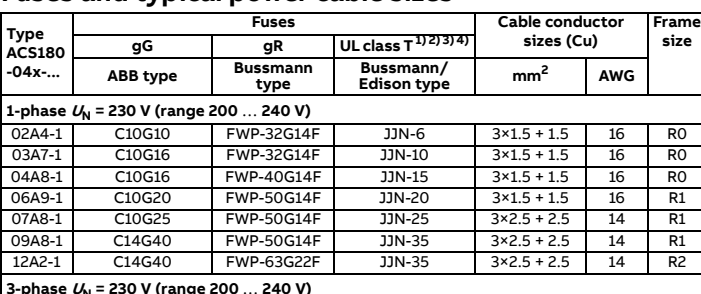

#### **3-phase UN = 230 V (range 200** … **240 V)**

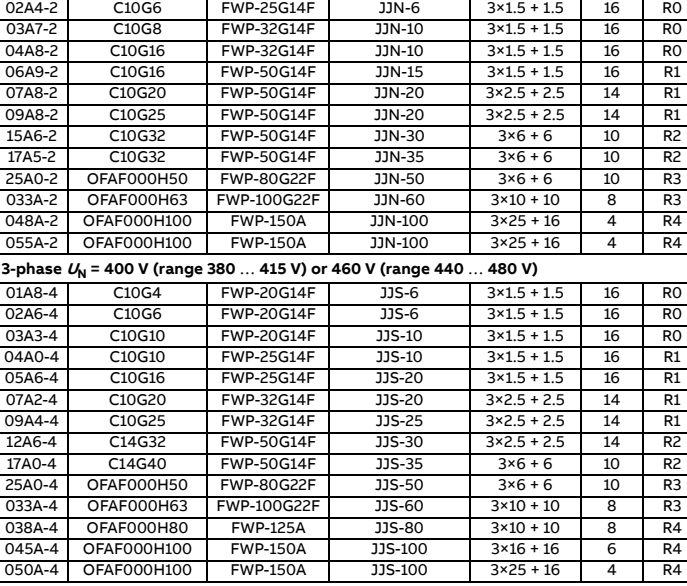

# <span id="page-1-2"></span>**Terminal data for the power cables**

**Notes:** • The minimum specified wire size does not necessarily have sufficient current carrying capacity at maximum load. • The terminals do not accept a conductor that is one size larger than the maximum

specified wire size. • The maximum number of conductors per terminal is 1.

<span id="page-1-3"></span>**Free space requirements**

# <span id="page-1-5"></span>**Dimensions and weights**

#### <span id="page-1-4"></span>**Ambient conditions**

#### **Markings**

The applicable markings are shown on the type label of the product.

### <span id="page-1-0"></span>**Safe torque off (STO)**

The drive has a Safe torque off function (STO) in accordance with IEC/EN 61800-5-2. It can be<br>used, for example, as the final actuator device of safety circuits that stop the drive in case of<br>danger (such as an emergency s

When activated, the STO function disables the control voltage of the power semiconductors<br>of the drive output stage, thus preventing the drive from generating the torque required to<br>rotate the motor. The control program ge

The STO function has a redundant architecture, that is, both channels must be used in the<br>safety function implementation. The safety data given is calculated for redundant use, and<br>does not apply if both channels are not u

**WARNING!** The STO function does not disconnect the voltage from the main and  $\sqrt{\Lambda}$ auxiliary circuits of the drive.

Notes:<br>Compare

# **Wiring**

#### The safety contacts must open/close within 200 ms of each other.

Double-shielded twisted-pair cable is recommended for the connection. The maximum length<br>of the cabling between the switch and the drive control unit is 300 m (1000 ft). Ground the<br>shield of the cable at the control unit o

### **Validation**

To ensure the safe operation of a safety function, a validation test is required. The test must<br>be carried out by a competent person with adequate expertise and knowledge of the safety<br>function. The test procedures and rep

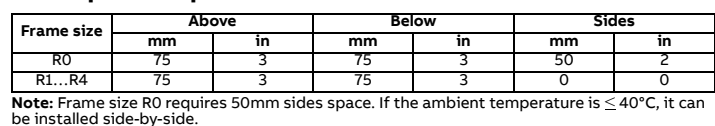

**Technical data**

- Minimum voltage at S1 and S2 to be interpreted as "1": 13 V DC • STO reaction time (shortest detectable break): 1 ms
- STO response time: 2 ms (typical), 5 ms (maximum)
- Fault detection time: Channels in different states for longer than 200 ms
- Fault reaction time: Fault detection time + 10 ms
- STO fault indication (parameter 31.22) delay: < 500 ms
- STO warning indication (parameter 31.22) delay: < 1000 ms Safety integrity level (EN 62061): SIL <sup>3</sup>
- 
- Performance level (EN ISO 13849-1): PL <sup>e</sup>

The drive STO is a type A safety component as defined in IEC 61508-2. For the full safety data, exact failure rates and failure modes of the STO function, refer to the drive hardware manual.

### **Declaration of conformity**

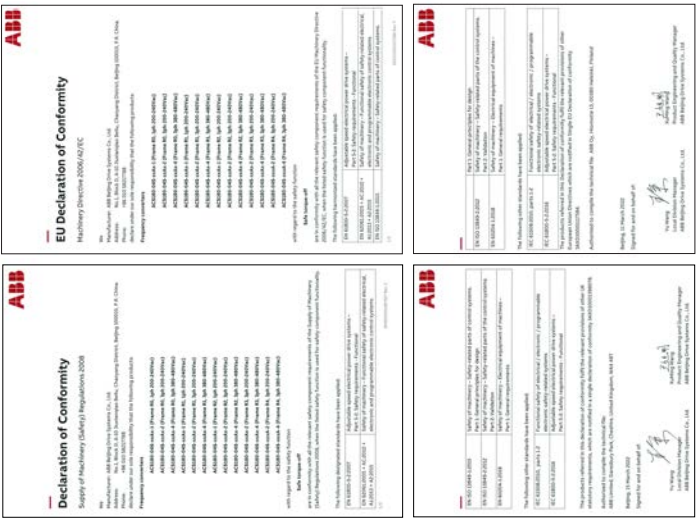

1) The recommended branch protection fuses must be used to maintain the IEC/EN/ UL 61800-5-1 listing.

2) The drive is suitable for use on a circuit capable of delivering not more than 100000<br>symmetrical amperes (rms) at 480 V (480 V drives) or 240 V (240 V drives) maximum when<br>protected by the fuses given in this table.<br>A)

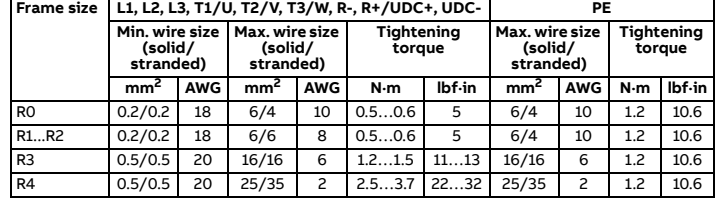

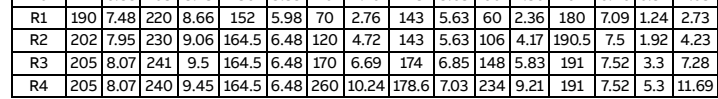

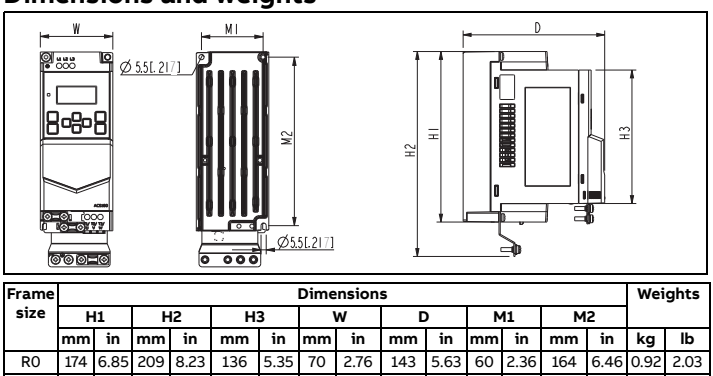

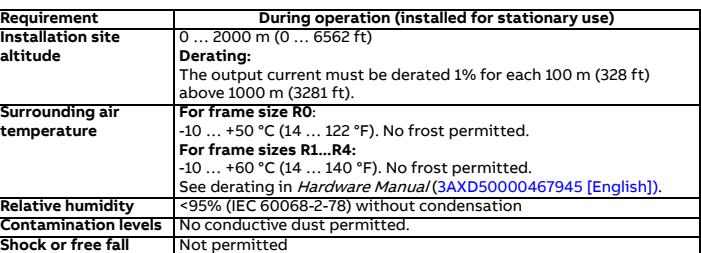

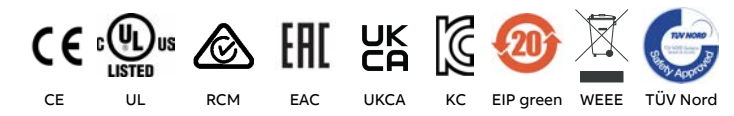